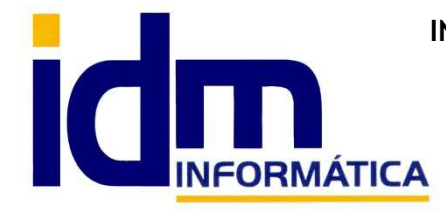

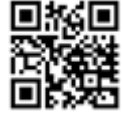

30850 – Totana (Murcia) Tlf: 868 977 420 – 679 873 616 – 626 766 049 Email: Info@idminformatica.com Web: www.idminformatica.com

# **MANUAL DE REFERENCIA RÁPIDA PARA USO DE ILIACO**

#### **USO DE COMISIONES A AGENTES.**

ֺ֖֚֝֬֝֬֝֬֝֬֝֬֝֬֝

No siempre las comisiones son las mismas ni son para los mismos clientes y además es posible poner el agente en la factura deseada de forma manual.

Si algún cliente siempre tiene comisiones se puede poner, en la ficha de clientes, cual es el agente por defecto, esto sólo para cuando la mayoría de las veces ese cliente tenga como agente el indicado, en caso contrario es preferible introducirlo sobre la marcha en la facturas y/o documento de venta.

Si necesitas hacer una parte de un albarán o factura con comisión y otra parte sin comisión, se tendría que hacer dos (2) facturas, una con el agente y otra sin, porque no hay forma de hacerlo por línea, ya que el agente se aplica a toda la factura y la comisión a las líneas de venta.

Si ya se tienen documentos introducidos, antes de configurar las condiciones de comisión de agentes, y con posterioridad se establecen las condiciones al agente, o se amplían, o modifican, no las aplicará directamente, se tendría que usar el proceso que hay en albaranes y/o facturas de venta, PROCESOS - Volver a aplicar comisiones.

### **ESTABLECER CONDICIONES DE AGENTES Y PROPONER UN % COMISION POR DEFECTO.**

#### **1 - Configuración de condiciones**

Ventas > Agentes > Procesos > Condiciones de agentes

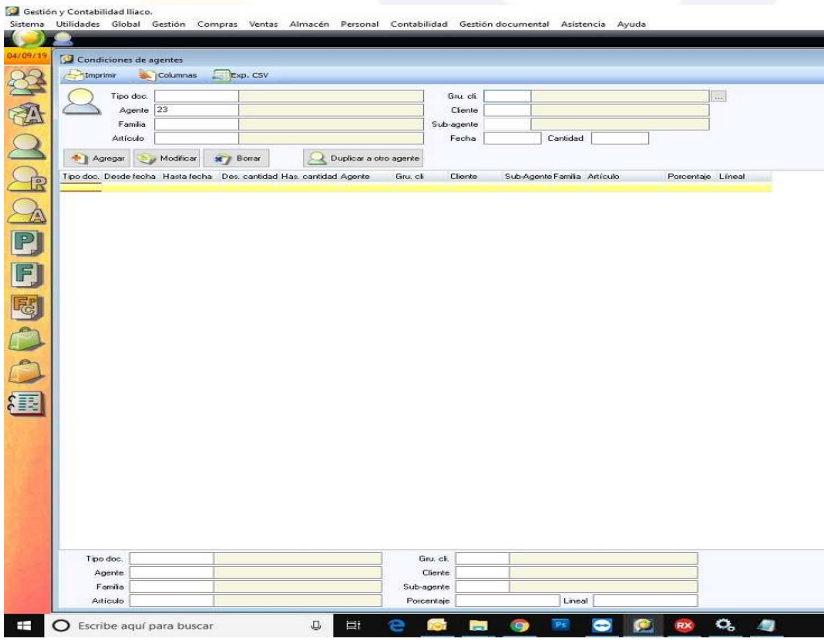

Posibilidad de establecer % por documento, agente y fechas si se desea, aunque también puede hacerse por cantidades, familia, grupo de clientes..., un artículo en concreto y varias variables más.

Una vez indicadas las condiciones, pueden aplicarse a los documentos ya realizados con el proceso:

Documento de venta > Procesos > Volver a aplicar comisiones.

Para los documentos que se mecanicen a partir de indicar estas condiciones las obtendrá automáticamente, según los datos indicados en las líneas de detalle (artículo, cantidades, familia, etc...).

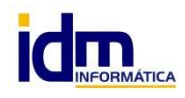

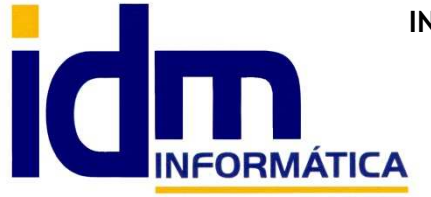

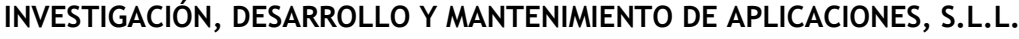

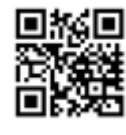

Oficina: C/ Cuartelillo, 14 30850 – Totana (Murcia) Tlf: 868 977 420 – 679 873 616 – 626 766 049 Email: Info@idminformatica.com Web: www.idminformatica.com

Puede configurarse para que el sistema muestre el % comisión en línea de venta.

Ver: Utilidades > Configuración > Gestión > Documentos. Campos auto-configurables > Documento deseado > Mostrar columna %comisión.

## **LIQUIDACIONES DE COMISIONES**

### **2 - Liquidaciones o informes de comisiones**

Se pueden pre-calcular solamente, o generar liquidaciones. Ambas opciones usan las condiciones previamente establecidas.

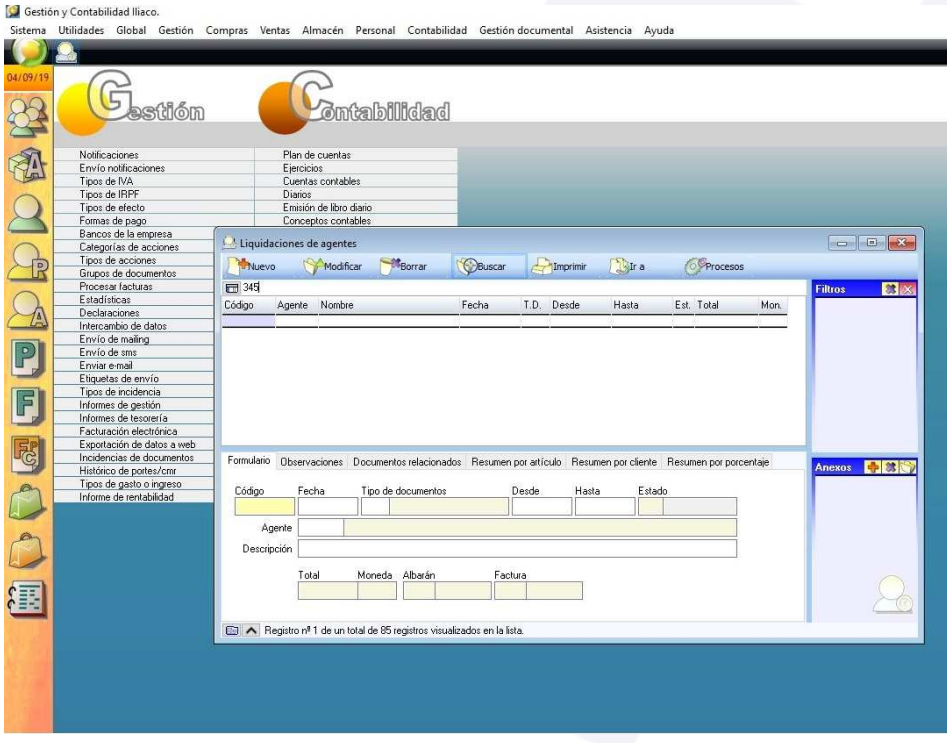

Para la primera opción (precalcular): Ventas > Agentes > Procesos > Pre-calcular comisiones, rellenar los parámetros y calcular.

Para la opción de liquidaciones: Ventas > Liquidaciones de agentes, rellenar fechas, tipos de documentos y agente.

Después en la pestaña de documentos relacionados, Agregar los documentos deseados según la selección de parámetros.

#### **USO DE ALGUNAS TECLAS PARA REALIZAR TAREAS RÁPIDAS.**

**F3**, nos permite cambiar de entorno (empresa, departamento, serie, fecha), sin salir de Iliaco.

**Ctrl + Q**, deja sin ningún filtro la información de la ventana activa

 Con la **tecla de Ctrl pulsada** podemos en algunos procesos hacer una **selección múltiple**, manteniendo la tecla pulsada y haciendo clic en los registros deseados. Se puede usar para confirmar varias albaranes a la vez, confirmar varias facturas a la vez, pagar/cobrar varias recibos de cartera a la vez.

 Con la tecla de **Mayúscula** (la de la fecha hacía arriba), no la de bloqueo de mayúsculas, podemos seleccionar en algunos procesos **un rango** de recibos, para ellos, hacemos primero clic en primer registro del rango y luego buscamos el último y antes de hacer clic en él, pulsamos la tecla Mayúscula y manteniéndola pulsado hacemos clic.

Con **Ctrl + E**, podemos seleccionar todos los registros.

Con **Ctrl + C**, podemos copiar un dato en el portapapeles.

Con **Ctrl + V**, podemos pegar un dato del portapapeles y un campo deseado, o donde queramos.

Las teclas anteriores (**Ctrl**) son teclas de función rápida estándar de Windows, por lo que se pueden usar desde cualquier programa de Windows.

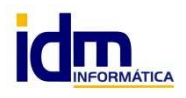

**INVESTIGACIÓN, DESARROLLO Y MANTENIMIENTO DE APLICACIONES, S.L.L.**  C/ Diario La Verdad, 25 - 30850 – Totana (Murcia) C.I.F: B73741076